## **38 Netzwerk- und Mehrbenutzerfähigkeit (Version Professional)**

Mit easy2000 haben Sie ein, im Vergleich zu anderen Anbietern, **sehr preiswertes System** für Ihr Business erworben. easy2000 ist auch im **Netzwerkbetrieb für mehrere Anwender** sehr gut einsetzbar. Dabei sind für eine gute Performance neben dem Datenvolumen, vor allem auch die **Netzwerkverbindungen** wichtig. Weitere Informationen für eine gute Performance, und zahlreiche Optimierungen, finden sie weiter unten in diesem Dokument.

Wenn Sie easy2000 in einem Netzwerk installieren, ist die Anwendung auf jedem Rechner im Netzwerk ausführbar und mehrere Benutzer können gleichzeitig mit dem Programm arbeiten.

Die Installation wird auf nur einem PC im Netzwerk (Server) durchgeführt. Auf den Clients wird eine Verknüpfung mit easy2000 erstellt.

### **Installation im Netzwerk**

- Installieren Sie easy2000 auf einem beliebigen PC oder Server im Netzwerk.
- Dann geben Sie bitte das Verzeichnis von easy2000 für die anderen Client-Rechner frei. Freigabe mit vollen Lese- und Schreibrechten:

Windows-Explorer rechte Maustaste auf den Ordner easy2000 / Eigenschaften / Freigabe:

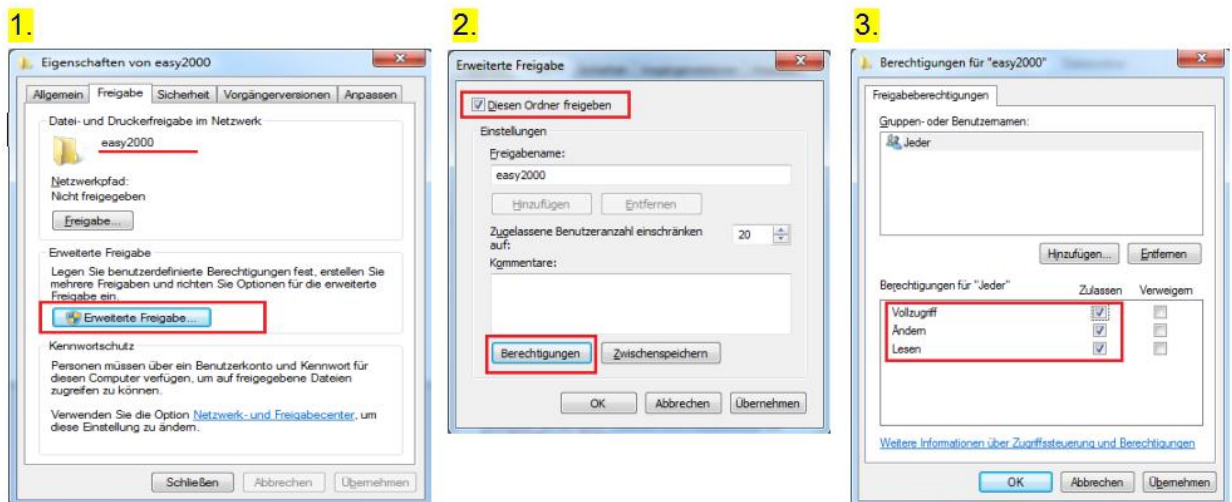

• Die Installation ist **nur auf einem Server erforderlich**!

### **Starten Sie easy2000 auf dem Server im Startmenü**

• mit Start / Programme / easy2000 Faktura

### **auf den anderen Client-Rechnern im Windows Explorer oder mit einer Verknüpfung**

• mit SERVERNAME\easy2000\ Faktura\easy2000.exe

Erstellen Sie eine **Verknüpfung mit easy2000.exe auf den Desktops der Client-Rechner** um den komfortablen Start per Klick auf die Verknüpfung zu ermöglichen.

*Achten Sie bitte darauf nur eine Verknüpfung zu erstellen und NICHT die Datei easy2000.exe zu kopieren!*

## **39 Sicherheitseinstellungen im Netzwerk:**

Für Clients ab XP mit ServicePack 2 oder ab Vista sind nachfolgende Sicherheitseinstellungen vorzunehmen, um Sicherheitswarnungen beim Start der Programm-Module zu vermeiden:

Falls Ihr lokales Netzwerk noch nicht zur lokalen Zone des Internet Explorers am Client-Rechner hinzugefügt wurde gehen Sie bitte wie folgt vor:

- Wählen Sie im Internet Explorer **"Extras" > "Internetoptionen"**
- Dann die Registerkarte **"Sicherheit"**
- Anschließend gehen Sie auf die Zone **"Lokales Intranet"**
- Jetzt auf den Button **"Sites"** klicken
- Dann auf **"Erweitert"**
- Unter **"Diese Website zur Zone hinzufügen"** geben Sie nun bitte entweder Ihren Server über seinen Namen an (z. B. **file://server**) oder seine IP-Adresse (z. B. **"192.168.0.1"**) an; Sie können auch einen ganzen Adressbereich hinzufügen (z. B. **"192.168.0.\*"**)
- Bestätigen Sie Ihre Einstellungen durch **"Schliessen"**, dann **"Ok"** und nocheinmal auf **"Ok"**
- Starten Sie Ihren Rechner neu, damit die Änderungen aktiv werden

### **Betrieb im Netzwerk**

*Das Programm wird im Arbeitsspeicher des Client-Rechners ausgeführt und greift auf den Datenbestand am Server-Rechner zu.*

*Wenn der Server im Netzwerk nicht verfügbar sein sollte (Netzwerkfehler, Server down, ...) wird*  beim Versuch auf die Daten zuzugreifen die Fehlermeldung "I/O Fehler 53" oder "ungültiger *Dateiname" ausgegeben. Wenn für längere Zeit keine Netzwerkverbindung verfügbar ist wird der Fehler "Externe Exception c0000006" ausgegeben.*

*Während Daten von einem Client exklusiv bearbeitet werden (Schreiboperationen) sind diese Daten für die anderen Clients gesperrt. Die Daten werden bei den meisten Operationen nach wenigen Millisekunden wieder freigegeben, sodass die anderen Clients dadurch nicht eingeschränkt sind. Bei längeren Schreiboperationen erhalten die Clients eine Meldung, dass die Daten vorübergehend von einem anderen Client verwendet werden.*

### **Hardwareanforderungen:**

- 1000 Mbit/s Netzwerkkarten bei Netzwerkbetrieb
- bei geringen Datenmengen auch mit älteren 100 Mbit/s Netzwerkkarten möglich

### **Zugriffszeiten und Verarbeitungsgeschwindigkeit:**

Die Verarbeitungsgeschwindigkeiten bei Netzwerkkarten mit 100 MBit/s getestet, sind wie folgt:

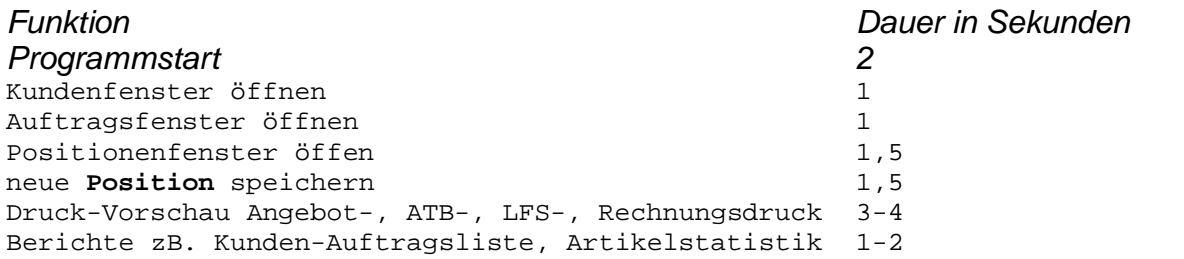

Die Netzwerkauslastung ist dabei ca 20 %

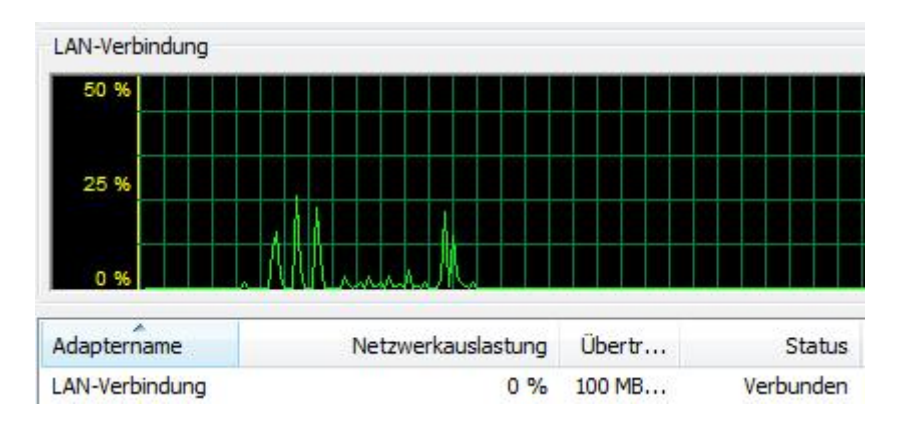

Bei einem hohen Datenvolumen und schnelleren Netzwerkadaptern ergeben sich selbstverständlich ander Werte.

# **40 Optimierung der Performance**

Bei grossen Datenmengen und dem Betrieb im Netzwerk werden folgende Einstellungen für eine optimale Verarbeitungsgeschwindigkeit empfohlen:

## **40.1 Betriebsystemeinstellung:**

Führen Sie bitte eine regelmässige **Defragmentierung** des Datenträgers auf dem Server durch.

## **40.2 Alte Datensätze auslagern:**

Zur Erhaltung einer guten Verarbeitungsgeschwindigkeit im Netzwerkbetrieb und bei vielen Datensätzen, können gedruckte Rechnungen die nicht mehr permanent benötigt werden (zB. aus den Vorjahren), ausgelagert werden.

Bei Bedarf können ausgelagerte Rechnungen (Version Professional) wieder eingespielt werden.

Wählen Sie im Hauptmenü "Extras / Daten auslagern" so wird folgendes Fenster geöffnet:

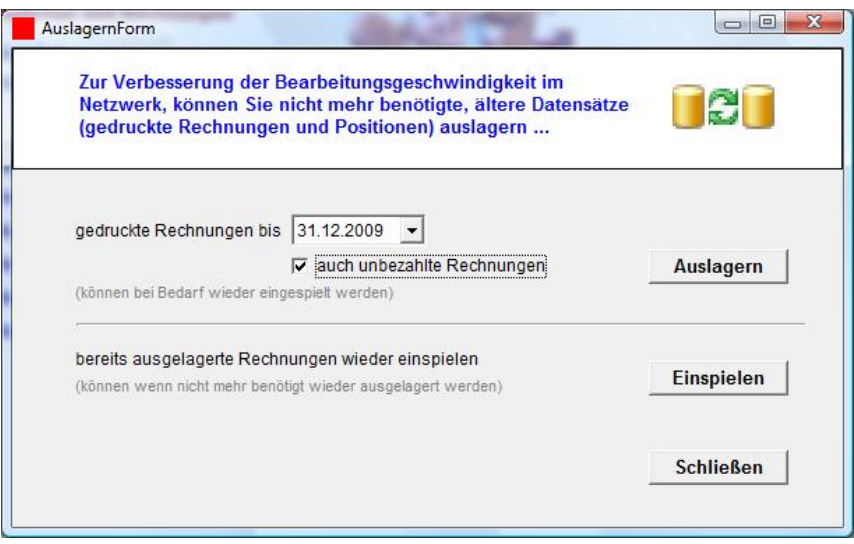

Hier geben Sie an bis zu welchem Datum Rechnungen und optional alle anderen Dokumente ausgelagert werden sollen.

**Ausgelagerte Daten können auch im Analysemodul (siehe Kapitel Analysemodul weiter unten) ausgewertet werden ohne die Daten wieder einzuspielen.**

### **40.3 Meldung dass Daten von anderen Prozessen oder Anwendern bearbeitet werden:**

Die Meldung, dass die Daten im Moment von anderen Prozessen oder Anwendern bearbeitet werden, kann auftreten wenn mehrere Benutzer gleichzeitig auf einen Datentyp zugreifen. **Klicken Sie bitte einfach auf OK und versuchen es gleich nochmals**. Nur wenn die Daten länger nicht verfügbar sind folgen Sie den Hinweisen zur Freigabe in dieser Meldung.

## **40.4 Lagerstände und Dispomengen erst bei Bedarf updaten:**

Für das Produktionsmodul mit Stücklisten, sowie für Lagerstände generell, wird bei grösseren Datenmengen empfohlen, nachfolgende Einstellung vorzunehmen.

Menüpunkt Extras / Einstellungen.

**Nach einem Update Ihrer Fakturierungssoftware** wählen Sie bitte zuerst "Einstellungen updaten".

Dann bitte auf den Button Extras klicken und folgende Einstellungen auf J setzen:

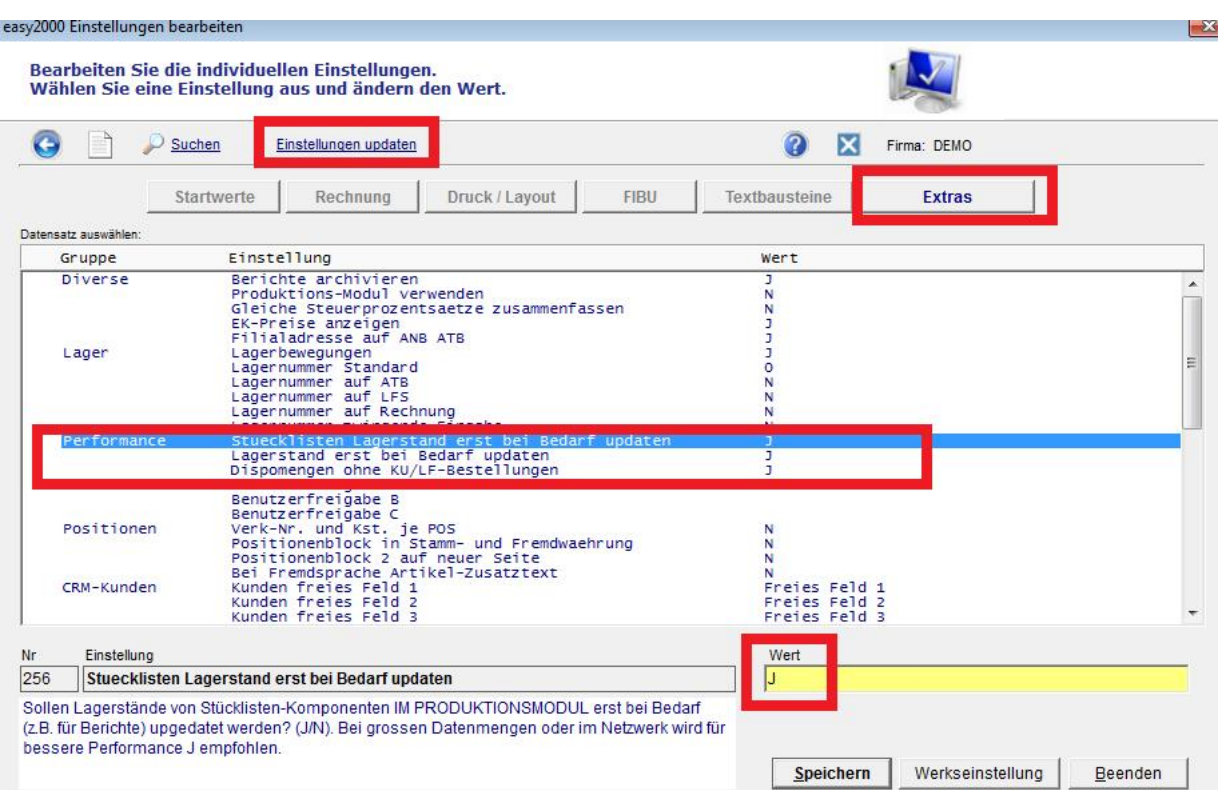

Die Lagerstände der Stücklisten-Komponenten und Lagerstände generell, werden dann zu einem späteren Zeitpunkt effizienter upgedatet. Beim nächsten Programmstart und bei Lagerstand- Berichten erfolgt eine Abfrage ob ein Lagerstand-Update jetzt durchgeführt werden soll.

Wenn die Dispomengen für den Bericht Bestellvorschlag nicht sofort upgedatet werden müssen oder eine **höhere Verarbeitungsgeschwindigkeit** Priorität hat, **wird zusätzlich die Einstellung "Dispomengen ohne KU/LF-Bestellungen" auf J empfohlen.** 

Lagerstände und Dispomengen werden dann vor der Erstellung eines Berichtes upgedatet.

### **40.5 Netzwerkkarten:**

Verwenden Sie bitte aktuelle Netzwerkkarten mit hoher Übertragungsrate auf **allen** PCs im Netzwerk. Dabei ist es **wichtig, dass alle Computer** gleichermaßen über die aktuellen Netzwerkkarten verfügen.

Weitere Informationen unter **<http://www.easy2000.net/Systemanforderungen.htm>** und: **<http://www.easy2000.net/LAN.pdf>**

## **40.6 Remote-Desktop-Verbindung**

Zusätzlich oder optional zu den obigen Optimierungsmöglichkeiten wird eine Remote-Desktop- Verbindung zu einer wesentlichen Verbesserung der Performance beitragen –**in den meisten Fällen > 90 % Performanceoptimierung**.

**Remote-Desktop-Verbindungen werden empfohlen**, wenn keine aktuellen schnellen Neztwerkadapter auf allen Rechnern verfügbar sind oder das Datenvolumen sehr gross ist. Bei einem Datenvolumen bis ca. 2000 Artikel und 20.000 Positionen ist eine RDP-Verbindung mit aktuellen Netzwerkadaptern in der Regel nicht erforderlich

Sehen Sie dazu bitte auch weitere Hinweise im Kapitel "Fernzugriff / Remote Desktop".

**Mit Remote Desktop können Sie auch über das Web** weltweit von unterwegs auf Ihre easy200- Programme **zugreifen.**